# **Attached**

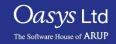

#### What is the Attached Panel?

- The purpose of this panel is to allow you to find things that are attached to what is currently 'drawn'.
- When entering the attached panel the current blanking is automatically saved as the 'current' state.
- This function can also be used to ensure that all the elements in a model are connected to each other correctly.
- Finding entities attached to the displayed entities can also be implemented using the keyboard "j" shourtcut.

## **Attached Options**

- There are several options available to the user to increase the flexibility of the attached panel.
  - Beam 3<sup>rd</sup> nodes Will find attached entities through a beam's 3<sup>rd</sup> node (and vice versa).
  - Beam PID's Will find attached beams that refer to a part displayed through their PID1 and PID2 fields.
  - Tied Contacts Will find attached elements through tied contacts using PRIMER's contact penetration checker.
  - Recursive Will iteratively keep finding attached until no more entities can be found – note there is a failsafe value in PRIMER to allow for any anomalies that might cause this routine to go on indefinitely.
- Instead of finding attached to all the visible entities, the user can select the entity/entities they wish to find entities attached to.
  - This can be done by selecting the "Selected" method instead of visible.

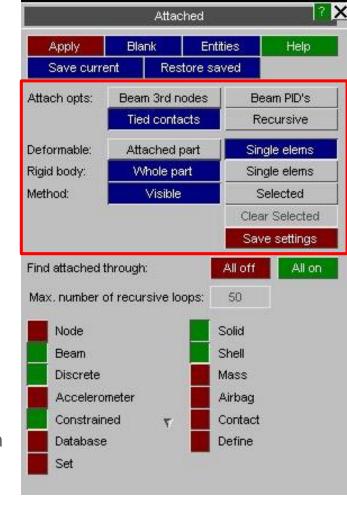

### Restricting the amount of attached to items.

- The way the attached function works may lead to making too many things visible, it is therefore possible to limit what is "attached" through entity switches.
- You can enable/disable each entity using the menu as shown on the right where red means this entity is disabled and the green means this entity will be enabled.

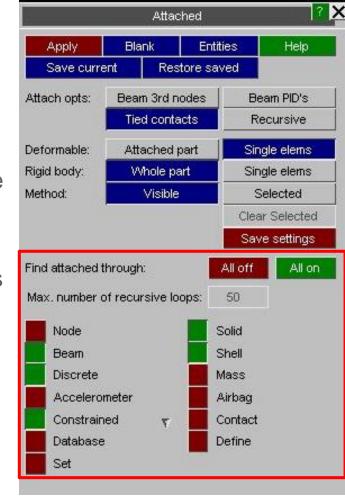

#### **Contact Information**

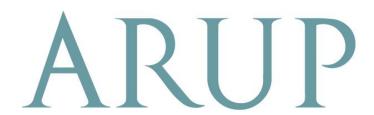

www.arup.com/dyna

#### For more information please contact the following:

| UK:                   | China:                 | India:                      |
|-----------------------|------------------------|-----------------------------|
| The Arup Campus       | Arup                   | Arup                        |
| Blythe Valley Park    | 39F/41F                | Ananth Info Park            |
| Solihull              | Huaihai Plaza          | HiTec City                  |
| B90 8AE               | 1045 Huaihai Road (M)  | Madhapur Phase-II           |
| United Kingdom        | Xuhui District         | Hyderabad 500081, Telangana |
|                       | Shanghai 200031        | India                       |
|                       | China                  |                             |
|                       |                        |                             |
| T +44 121 213 3399    | T +86 21 3118 8875     | T +91 40 44369797 / 98      |
| dyna.support@arup.com | china.support@arup.com | india.support@arup.com      |

or contact your local Oasys Ltd LS-DYNA Environment distributor

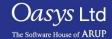